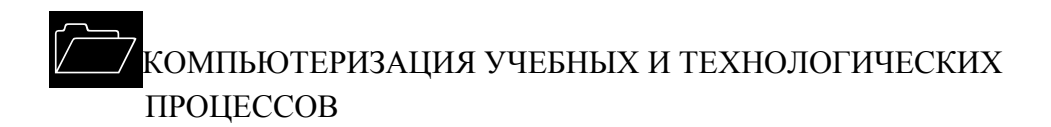

УДК 65.011.56

## *В.И. Малыгин, П.В. Перфильев*

Малыгин Владимир Иванович родился в 1952 г., окончил в 1979 г. Университет Дружбы народов им. П. Лумумбы, доктор технических наук, профессор, действительный член АИН РФ, проректор по научной работе Севмашвтуза – филиала СПбГМТУ. Имеет более 100 научных работ в области математического моделирования физических процессов при резании.

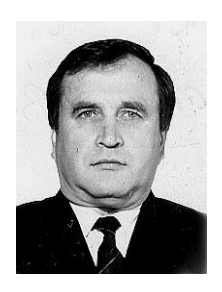

Перфильев Павел Валентинович родился в 1965 г., окончил в 1987 г. Севмашвтуз – филиал СПбГМТУ, главный конструктор НПФ «РОСС МТК». Имеет более 10 научных работ в области систем автоматизированного проектирования.

## **ОПЫТ ИСПОЛЬЗОВАНИЯ СИСТЕМЫ ПАРАМЕТ-РИЧЕСКОГО МОДЕЛИРОВАНИЯ T-FLEX-CAD ПРИ ПРОЕКТИРОВАНИИ ОБЪЕКТОВ ЭНЕРГЕТИКИ**

Рассмотрен опыт применения системы параметрического моделирования T-Flex-CAD в задачах проектирования энергетических объектов промышленных предприятий лесопромышленного комплекса.

*Ключевые слова:* энергетика, лесопромышленной комплекс, проектирование, САПР, параметрическое моделирование, библиотеки фрагментов.

Энергетическое хозяйство – основа успешного развития любого предприятия. Особенность регионов, где основой экономики является лесопромышленный комплекс, – наличие больших запасов отходов лесопильных производств, которые могут служить топливом для малых энергетических установок. Не случайно сегодня на многих промышленных предприятиях модернизации и развитию собственной энергетики уделяется особое внимание.

Опыт работы НПФ «РОСС МТК» по заказам предприятий (Жешартский фанерный комбинат, Княжпогостский завод ДВП, Архангельский механический завод и др.) показал, что развитие объектов малой энергетики дает существенные социально-экономический и экологический эффекты.

Получение максимальной эффективности от капиталовложений в этом направлении требует существенного сокращения сроков на проектирование. Опыт Севмашвтуза в области использования систем автоматизированного проектирования (Автокад, Симатрон, Компас, T-Flex-CAD) для разработки конструкций машин [1–4], а также исследования НПФ «РОСС МТК» показали, что применение систем автоматизированного проектирования позволяет значительно упростить решение этой задачи. Рынок САПР предлагает достаточное количество специализированных систем проектирования энергетики промышленных предприятий, но часто подобную задачу вполне успешно решают на базе универсальных систем, тем более, что их можно использовать и для разработки основной продукции.

В данной работе рассмотрен опыт применения системы параметрического моделирования T-Flex-CAD (разработчик – российская фирма «Топ Системы») при проектировании энергетических объектов предприятий лесопромышленного комплекса.

Выбор системы T-Flex-CAD для решения данного типа задач обусловлен следующими причинами:

система является российской разработкой, и документация, выпущенная с помощью T-Flex-CAD, полностью соответствует требованиям стандартов ЕСКД и СПДС;

система обладает достаточным набором функций 2D- и 3D-моделирования, позволяющих решать поставленную задачу;

несмотря на отсутствие в библиотеках стандартной поставки T-Flex-CAD типовых изделий энергетики, мощные параметрические функции системы позволяют в сжатые сроки сформировать их, не требуя специальных навыков программирования;

система достаточно легко осваивается пользователями, предоставляя богатые возможности модификации разрабатываемых проектов.

Рассмотрим основные моменты использования T-Flex-CAD при проектировании энергетических объектов.

*Разработка принципиальной схемы.* Проектирование любого энергетического объекта начинают с разработки принципиальной схемы. Для этих целей в T-Flex-CAD используют механизм создания специальных сборочных чертежей-схем на основе библиотек фрагментов условных обозначений. В связи с тем, что в стандартной библиотеке отсутствовали необходимые

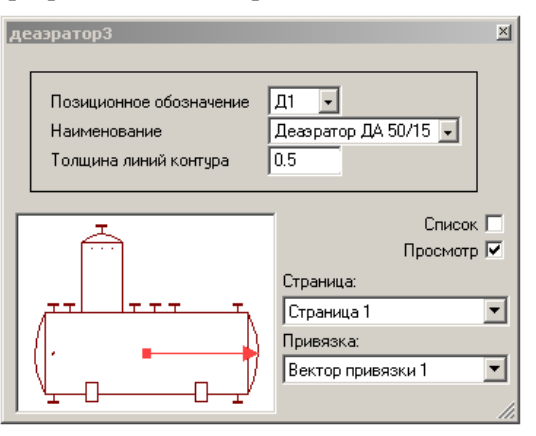

Рис.1 Параметрический фрагмент из библиотеки «Сан\_техн системы\_усл\_об»

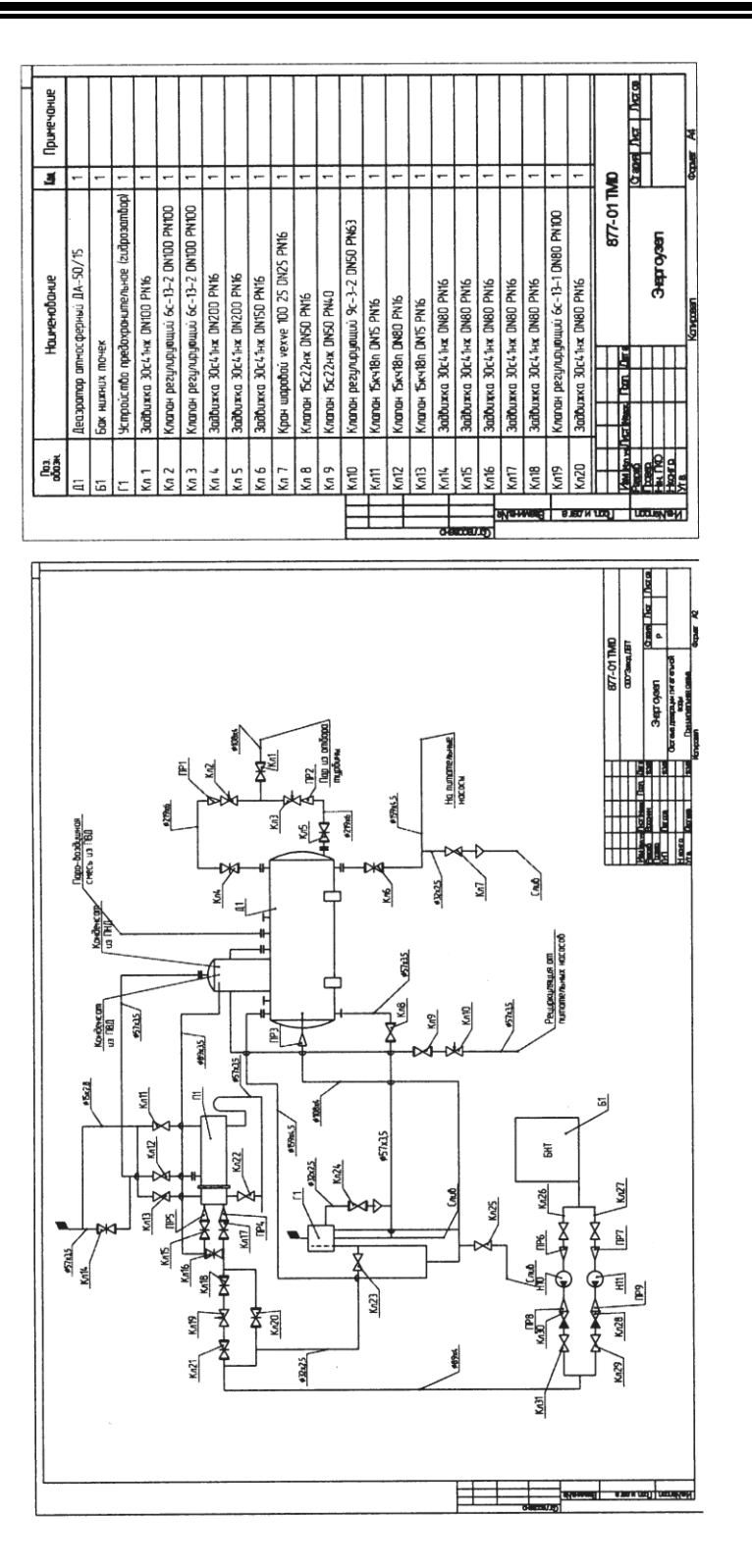

Рис. 2. Принципиальная схема системы деаэрации питательной воды автономного энергоузла завода ДВП в г. Емва Рис. 2. Принципиальная схема системы деаэрации питательной воды автономного энергоузла завода ДВП в г. Емва

фрагменты, нами были разработаны собственные фрагменты условных обозначений элементов схем: «Сан техн системы усл об» (примерно 100 фрагментов) и «Энерг оборуд усл\_об» (примерно 90 фрагментов) по ГОСТ 2.784–96, 2.780–96, 2.701–84, 21.205–93, 21.206–93, 21.403–80. Для каждого фрагмента созданы внешние переменные \$poz\_ob, \$name, Dy, Py (рис. 1), используемые при генерации перечня элементов схемы. Перечень элементов схемы формируют с помощью модуля генерации спецификаций. В базовой конфигурации отсутствует шаблон данного текстового документа, но его достаточно просто создать. Пример принципиальной схемы и перечня элементов схемы показан на рис. 2.

*Размещение основного оборудования*. На основе принципиальной схемы в габаритах заданного помещения размещают основное энергетическое оборудование. Средства параметризации T-Flex-CAD позволяют в достаточно короткие сроки создавать собственные библиотеки параметрических фрагментов и не требуют от пользователей навыков программирования. Зачастую параметрические фрагменты создают в ходе выполнения проекта, затем в них лишь добавляют базу параметров в виде простой таблицы, информацию для генерации спецификации. Подобным образом были сформированы библиотеки «Теплотехническое оборудование», «Вентиляционное оборудование», «Насосы». Пример фрагмента представлен на рис. 3

*Обвязка оборудования трубопроводами.* Для моделирования трубопроводов система T-Flex-CAD имеет специальные средства. В нашем случае их не использовали по следующим причинам: во-первых, при применении команды построения 3D-пути для трубопровода и последующего его создания получена непараметрическая модель, редактирование которой затруднено (все узловые точки трубопровода построены в абсолютных

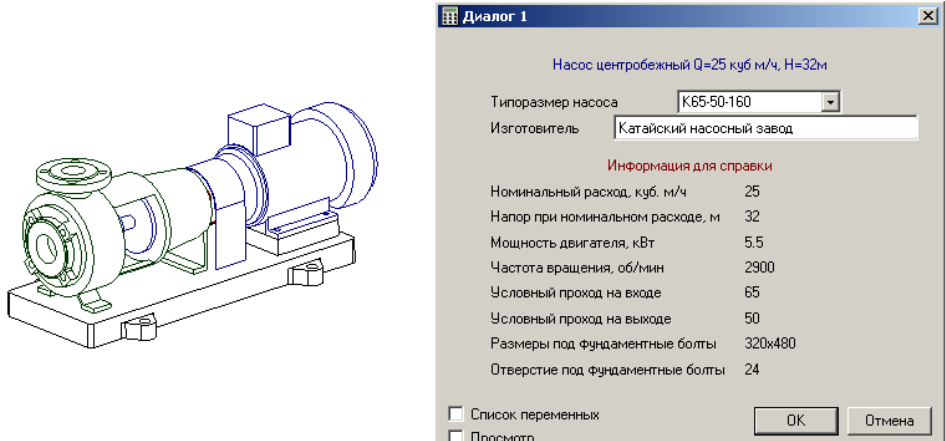

Рис. 3. Параметрический фрагмент из библиотеки «Насосы»

координатах); во-вторых, реальный трубопровод состоит из отрезков труб, фасонных деталей (отводы, переходы и т.п.), которые в последующем заносят в спецификацию, а по команде «*трубопровод*» создается единое тело. Поэтому для моделирования трубопроводов были разработаны библиотеки параметрических фрагментов «Детали трубопроводов», «Арматура» и «КИП». Для обеспечения возможности генерации спецификаций фрагменты включают необходимые данные для спецификаций.

*Внесение изменений*. Так как проектирование ведется параллельно с выполнением проверочных расчетов по прочности, гидравлике и т.п., то может возникнуть необходимость внесения изменений. Рассмотрим это на примере насосного узла. На начальном этапе трубная обвязка насоса была выполнена с использованием проходных клапанов, но этот вариант приводил к увеличению габаритов узла и, что особенно важно, росту гидравлического сопротивления трассы. Было принято решение о замене клапанов на задвижки. Для этого достаточно было поменять имена фрагментов модели. Так как расположение и имена систем координат, используемых для привязки фрагментов в сборку, были одинаковые, смена имен фрагментов не привела к разрушению сборки. Последующий гидравлический расчет трассы показал недостаточность выполненных мероприятий, поэтому был увеличен размер обратного клапана (при этом изменено исполнение клапана) с одновременным его переносом с фланца насоса на фланец компенсатора. Задача была решена в несколько этапов:

изменить фрагмент «*обратный клапан*», задав ему смещение по оси *y* на 500 мм (рис. 4, *а*);

изменить привязку фрагмента «*фланец*», привязав его к фланцу насоса (рис. 4, *б*);

изменить фрагмент «*компенсатор*», задав ему смещение по оси *y* на 500 мм (рис. 4, *в*);

вставить новый фрагмент «*обратный клапан*», привязав его к свободному фланцу (рис. 4, *г*);

изменить привязку фрагмента «*компенсатор*», привязав его к вновь вставленному клапану, смещение по оси *y* задать 0 и удалить старый фрагмент «*обратный клапан*» (рис. 4, *д*);

изменить значения внешних переменных фрагментов крепежных изделий (рис. 4, *е*).

*Выпуск рабочей документации*. В результате реализации предыдущих этапов проектирования получена 3D-модель объекта, по которой можно выпускать необходимую рабочую документацию (планы, разрезы, виды). Особых сложностей это не вызывает. Несколько больших затрат требуют спецификации. Связано это с тем, что не все шаблоны спецификаций на трубопроводы и оборудование присутствуют в стандартной библиотеке и их необходимо создавать самостоятельно. Но, как и в случае с перечнем элементов схем, сделать это достаточно просто.

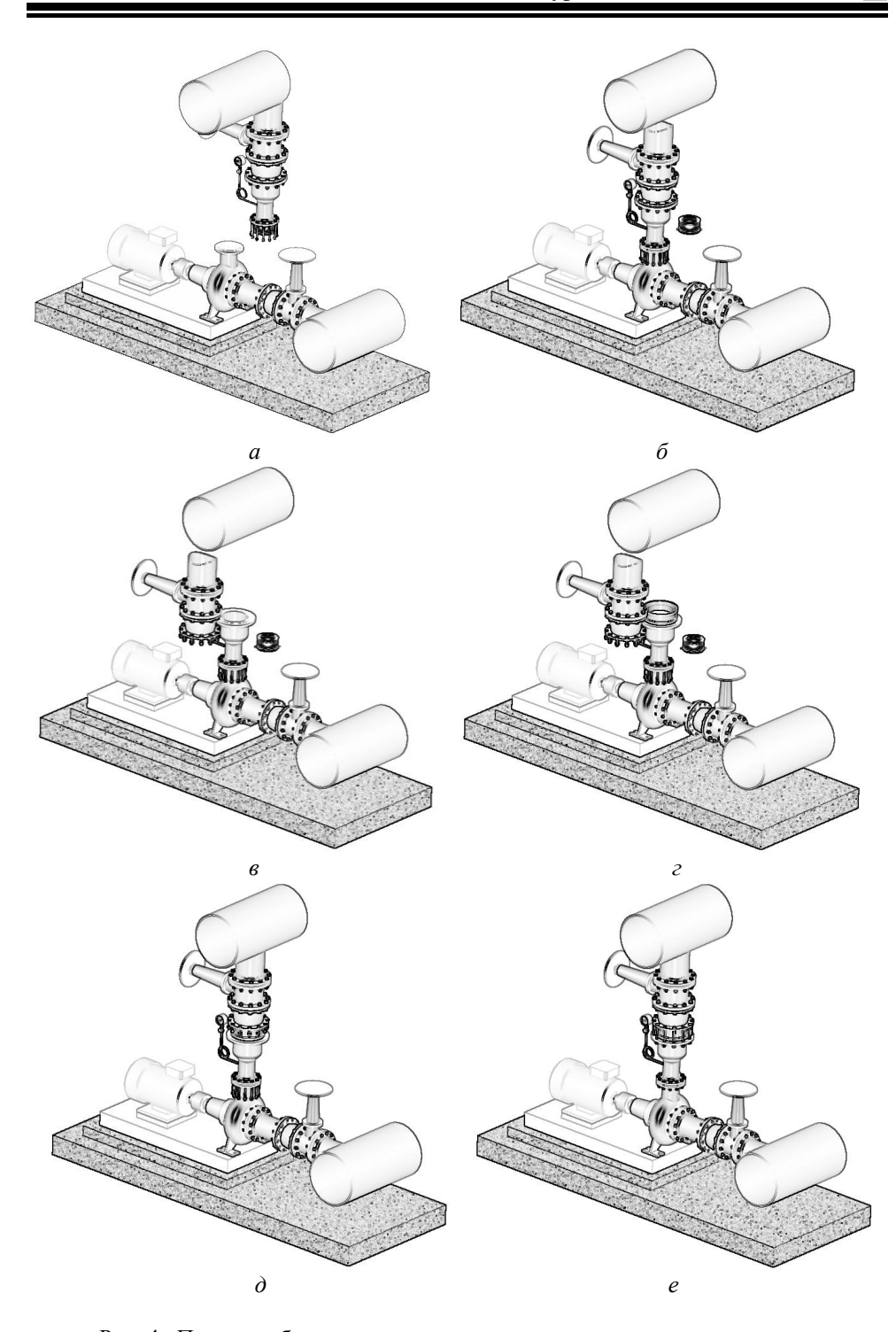

Рис. 4. Перенос обратного клапана с увеличением проходного сечения

Выполненные на базе T-Flex-CAD проекты модернизации энергетического хозяйства Жешартского фанерного комбината, Княжпогостского завода ДВП, котельной пос. Лайский ДОК, проекты водогрейных котлов, установленных в Шенкурске, пос. Луговой и Тимошино, не имели нареканий со стороны изготовителей. Достоинством параметической системы является возможность оперативной корректировки рабочей документации в случае необходимости.

*Размещение нестандартного обрудования*. По завершении размещения оборудования и обвязки его трубопроводами можно приступить к размещению опор трубопроводов и площадок обслуживания с использованием T-Flex-CAD. По истечении достаточно короткого времени получают необходимый для проектирования набор параметрических фрагментов различных опор трубопроводов, площадок обслуживания, фундаментов под оборудование и т.п.

Сравнительная оценка трудоемкости выполнения одного и того же вида работ в системах примерно одного уровня T-Flex-CAD/Autocad/Компас показывает, что для проектных работ выдерживается соотношение 1,0:1,3:1,2, для работ по корректировке технической документации – 1,0:1,4:1,5.

Таким образом, показана возможность успешной адаптации машиностроительной T-Flex-CAD для проектирования объектов промышленной энергетики.

Использование системы T-Flex-CAD существенно сокращает сроки выпуска проектной документации, улучшает ее качество. Применение параметрических фрагментов типовых узлов и сборок (установка циркуляционных насосов, узлов деаэрации, обвязка теплообменников и т.п.) позволяет повысить производительность труда проектировщика. Механизмы работы с 3D-моделями объектов энергетики исключают ошибки трассировок трубопроводов, особенно, в условиях проведения модернизации существующих энергетических объектов в стесненных помещениях.

В ближайшее время в системе параметрического моделирования T-Flex-CAD появятся новые функции для решения задач, которые в настоящее время выполняют пользователи.

## СПИСОК ЛИТЕРАТУРЫ

1. *Малыгин В.И.* и др. Сквозное проектирование сборного режущего инструмента / В.И. Малыгин, П.В. Перфильев, Н.В. Лобанов, М.П. Худяков //САПР и графика. – 2000. – № 10. – С. 92–96

2. *Малыгин В.И., Перфильев П.В., Худяков М.П.* Параметрическое автоматизированное проектирование (на примере изделий мебельного производства) // Лесн. журн. – 2003. – № 1. – С. 86–93. – (Изв. высш. учеб. заведений).

3. *Перфильев П.В.* Использование системы T-Flex-CAD при подготовке инженеров // САПР и графика. – 1999. – № 7. – С. 92–94

4. *Перфильев П.В., Худяков М.П.* Проектирование сборного инструмента в T-Flex–CAD //САПР и графика. – 1999. – № 8. – С. 82–83.

> Севмашвтуз НПФ «РОСС МТК» Поступила 2.09.03

## *V.I. Malygin, P.V. Perfiljev* **Experience of Using Parameter Simulation System T-Flex-CAD for Designing Power-industry Objects**

The experience of using parameter simulation system T-Flex-CAD is considered for designing power-industry objects of industrial companies entering forest-industrial complex.